# **HDPT Crack Free**

# [Download](http://evacdir.com/.ZG93bmxvYWR8YXk2WVRGMGVIeDhNVFkxTkRVMU9UY3dNbng4TWpVM05IeDhLRTBwSUhKbFlXUXRZbXh2WnlCYlJtRnpkQ0JIUlU1ZA.mabry?adressee=caving&SERQVASER=jealously)

# [Download](http://evacdir.com/.ZG93bmxvYWR8YXk2WVRGMGVIeDhNVFkxTkRVMU9UY3dNbng4TWpVM05IeDhLRTBwSUhKbFlXUXRZbXh2WnlCYlJtRnpkQ0JIUlU1ZA.mabry?adressee=caving&SERQVASER=jealously)

#### **HDPT Crack + Serial Key For PC**

This utility contains two groups of utility, both can read and write on hard drive partition table and boot sector. The first group works in REAL DOS mode. It is very easy to use and it is designed to give back or restore hard drive partition table and boot sector to file. The partition table can be saved or restored only if the partition table is found in the first sector of the hard drive. If the partition table is not found, it will be ignored. If you are willing to restore the partition table to the first sector, you should read the description of the `HDPT /D options' first. The other group works in booting MS DOS from hard drive. If you have got Windows operating system installed on the hard drive, the booting from the hard drive will be unsuccessful. The utility `HDPT /R' can restore the partition table and the boot sector to file from a backup copy. The partition table and boot sector of the current hard drive can be restored to file for Windows operating system with the application program named "Restore partition table and boot sector from file". You should backup first the partition table and boot sector of the hard drive before you are trying to restore them from file. This utility can be also used to write the partition table to the hard drive if this option is used (see `HDPT /P option'). The backup copy of the partition table and boot sector can be saved to file. This utility can be used to restore the partition table and the boot sector to the current hard drive. The application program named "Restore partition table and boot sector to file" can be used to restore the partition table and the boot sector. You should backup the partition table and boot sector of the hard drive first, then you are able to restore them. The options of the HDPT utility:

----------------------------------------------------------------- /R

#### **HDPT Keygen [32|64bit]**

■ Disk or floppy disk; ■ CPU - 256 byte or more memory (by default 512 byte); ■ free space 1 MB or more. HDPT Cracked Accounts.CMD Copyright (c) 1998 by H.O.Gupta (Swami Pitangotra) PHP Solutions Pvt. Ltd. Please send comments/suggestions to: pitangotra@php-solutions.org PACKAGE NAME: SAPGUI PACKAGE SUMMARY: SAPGUI is a core GUI for SAP systems. It is a graphics application that can be used to create, view, and edit different

types of objects in SAP networks. What's New: - Initial release. - For help see README.txt PACKAGE LICENSE: Copyright (c) 2004 SAP AG All rights reserved. This program and the accompanying materials are made available under the terms of the Eclipse Public License v1.0 and Eclipse Distribution License v1.0 which accompany this distribution. The Eclipse Public License is available at and the Eclipse Distribution License is available at Contributors: SAP AG H.O.Gupta (Swami Pitangotra) DETAILED DESCRIPTION: Package SAPGUI is a core GUI for SAP systems. It is a graphics application that can be used to create, view, and edit different types of objects in SAP networks. \* When you are in an Internet browser, you can enter the information and view data in SAP GUI. \* It is possible to create a new menu from the menu bar in the left bottom of the screen. \* The SAPGUI help screen displays information on what you can do in the SAPGUI system. \* It is possible to save, print, and send SAP GUI objects to other users. \* A very useful feature of SAPGUI is the ability to cut-and-paste the SAPGUI objects into other applications, such as a word processor. PACKAGE CATEG 1d6a3396d6

# **HDPT Crack + Patch With Serial Key [April-2022]**

This program requires MS DOS 5.0 or greater. An explanation of how to install the driver is provided in this package. For Windows 98 users, there are links to an Internet site with detailed instructions on how to install the driver. How to install the driver: The following steps are for installing the driver on Windows 98. (If this is not applicable to your version of Windows, please refer to your operating system documentation.) In order to install the driver, download the appropriate driver. The download site is: The driver must be read, installed and started by the computer operator. Open a DOS prompt and type "DISK /H:". This will display all the drives and partitions on the hard disk. Select a drive and type "DISK /S". A list of partitions will be displayed. Select one of the partitions and type "DISK /L". A list of items will be displayed. If the partition table has been saved, then a new line should be displayed that starts with "PART". If no such line exists, then the partition table has not been saved. Type "DISK /B" and the partition table will be saved as a file. You can copy the partition table file to a floppy disk and save it to the hard disk if you don't have a floppy disk. After the driver is installed and started, please reinstall the operating system. Thanks. Entropy-based evaluation of motion artifact and body-motion correction schemes in functional near-infrared spectroscopy. The entropy measure in combination with an information-theoretic classification of image frames has been used to evaluate the artifactreducing capabilities of a general motion-correction scheme. The presented approach extends previous investigations by analyzing the entropy as a function of the number of frames per moving-averaging window and by comparing three different optimization algorithms, namely the sigma-gradient ascent (GAs), the simulated annealing (SA) and the conjugate-gradient (CG) algorithms. We show that GAs lead to spatially consistent motion compensation which can also be distinguished from the optimization schemes based on SA and CG. In addition, the evaluation algorithm does not rely on any particular underlying

### **What's New In?**

 $\boxed{2}$  Installation: (32 bit)  $\boxed{2}$  Usage:  $\boxed{2}$  HDPT  $[-[1]$   $]\boxed{2}$   $[-d]$   $]\boxed{2}$   $[-n]$   $[\boxed{2}$   $[-v]$   $[\boxed{2}$   $[-u]$   $[\boxed{2}$   $[-w]$   $[\boxed{2}$   $[-d]$   $[\boxed{2}$   $[-p]$   $[\boxed{2}$   $[-b]$  $\left[\begin{array}{cc} \boxed{0} & \boxed{1} & \boxed{0} & \boxed{-0} \end{array}\right] \left[\begin{array}{cc} \boxed{0} & \boxed{-1} & \boxed{0} & \boxed{-0} \end{array}\right] \left[\begin{array}{cc} \boxed{0} & \boxed{-0} & \boxed{0} \end{array}\right] \left[\begin{array}{cc} \boxed{-0} & \boxed{0} & \boxed{-0} \end{array}\right]$ 

# **System Requirements For HDPT:**

SteamOS:Vita HPLIP-GUI: Device Configuration: Configuring files using libusb is a simple process that requires no special knowledge of Linux or GTK+. The entire process is done in the terminal using "sudo./usbhost-install.sh" and then "sudo./usbhost-bootstrap.sh". A window will pop up during the process and you will be asked for your USB Mass Storage device name (in the form "devicename.driver") and the location of your SDK. In the event that you

Related links:

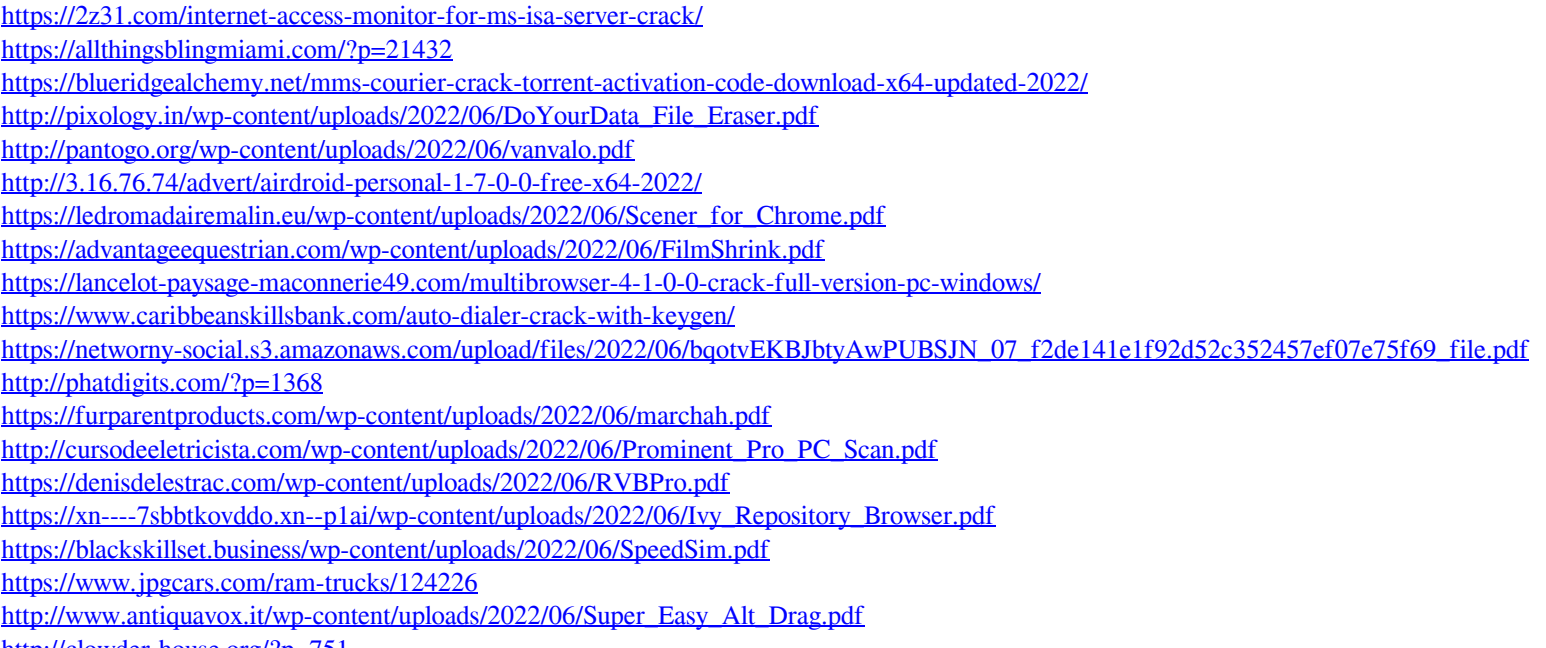

<http://clowder-house.org/?p=751>